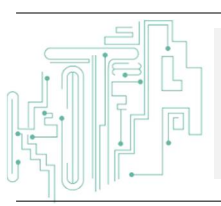

**Jurnal JTIK (Jurnal Teknologi Informasi dan Komunikasi)**

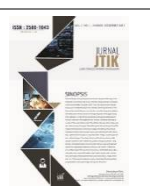

journal homepage:<http://journal.lembagakita.org/index.php/jtik>

# Pengembangan Sistem Informasi *Feedback* Pelanggan *Hosting* Pada CV. E-Padi Corporation Berbasis *Web*

Afrizal<sup>1</sup>, Fitriani<sup>2</sup>

1 *Lembaga KITA*

2 *Universitas Syiah Kuala*

### article info

*Article history:* Received 5 Juni 2016 Received in revised form 26 Maret 2017 Accepted 28 Maret 2017 Available online 7 April 2017

*Keywords:* Information systems, *feedback*, *hosting*, *Domain*s

*Kata Kunci:* Sistem Informasi, *feedback*, *hosting*, *Domain*

#### a b s t r a c t

One of the tasks of e-padi.com company is to make customer friendly service that is by making service *feedback* for product or service that have been bought by customer. At this time the *feedback* service that has been run still using the system of phone calls and sms. Service using the phone is a practical service performed by the customer and get a fast response from the service provider. However, the service using the phone or sms does not provide a recap or record of *feedback* from customers or companies. The purpose of this information system development is to design and build a customer *feedback* system based computer *hosting* systematic, structured and directed at the CV. E-Padi Corporation. Customer *feedback* information system generated to process *Domain* data and *hosting* customers, especially on the corporate environment CV. E-Padi Corporation with the results of form data *user*, *Domain*, *hosting* and *feedback*. The resulting report is customer *feedback* data and overall customer data. Web-based presentation with PHP programming and mySQ database.

#### a b s t r a k

Salah satu tugas dari dari perusahaan e-padi.com adalah membuat pelayanan pelanggan yang *user friendly* yaitu dengan membuat layanan *feedback* atas produk maupun jasa yang telah dibeli pelanggan. Pada saat ini layanan *feedback* yang telah dijalankan masih menggunakan sistem panggilan telepon maupun sms. Layanan menggunakan telepon merupakan layanan praktis yang dilakukan oleh pelanggan dan mendapatkan respon yang cepat dari penyedia layanan. Akan tetapi layanan menggunakan telepon maupun sms tidak menyediakan rekap atau *record* dari *feedback* dari pelanggan maupun perusahaan. Tujuan dari pengembangan sistem informasi ini adalah merancang dan membangun suatu sistem informasi *feedback* pelanggan *hosting* berbasis komputer yang sistematis, terstruktur dan terarah pada CV. E-Padi Corporation. Sistem informasi *feedback* pelanggan yang dihasilkan dapat mengolah data *Domain* dan *hosting* pelanggan khususnya pada lingkungan perusahaan CV. E-Padi Corporation dengan hasil berupa form data *user*, *Domain*, *hosting* dan *feedback*. Laporan yang dihasilkan adalah data *feedback* pelanggan dan data pelanggan secara keseluruhan. Penyajiannya berbasiskan *web* dengan pemrograman PHP dan *database* mySQL.

\*Corresponding author. Email: [afrizal@lembagakita.org](mailto:afrizal@lembagakita.org)<sup>1</sup>, [fitriani@lembagakita.org](mailto:fitriani@lembagakita.org)<sup>2</sup> © E-ISSN: 2580-1643.

[Copyright@2017.](mailto:Copyright@2017.) Published by Lembaga Informasi dan Riset (KITA INFO dan RISET), Lembaga KITA ([http://creativecommons.org/licenses/by/4.0/\).](http://creativecommons.org/licenses/by/4.0/).)

# **1. Latar Belakang**

Informasi adalah data yang diolah menjadi bentuk yang lebih berguna dan lebih berarti bagi yang menerimanya. Sumber dari informasi adalah data, dimana data itu sendiri merupakan kenyataan yang menggambarkan suatu kejadiankejadian dan kesatuan nyata. Kejadian-kejadian (events) adalah sesuatu yang terjadi pada saat yang tertentu (Robert, 2005:145). Data merupakan bentuk yang masih mentah yang belum dapat bercerita banyak, sehingga perlu diolah lebih lanjut. Data diolah melalui suatu model untuk dihasilkan informasi (Ramadhan, 2000:40). Data yang diolah melalui suatu model menjadi informasi, penerima kemudian menerima informasi tersebut, membuat suatu keputusan dan melakukan tindakan, yang berarti menghasilkan suatu tindakan yang lain yang akan membuat sejumlah data kembali. Data tersebut akan ditangkap sebagai input, siklus ini oleh John Burch disebut dengan siklus informasi atau disebut juga dengan siklus pengolahan data (Sadiman, 2009:23).

*Domain* atau nama *Domain* adalah sebuah nama unik yang diberikan untuk mengidentifikasi alamat sebuah server komputer seperti web server atau email server dalam jaringan komputer ataupun internet. Nama *Domain* berfungsi untuk mempermudah pengguna internet untuk melakukan akses ke server, selain itu *Domain* juga digunakan untuk memudahkan mengingat nama server atau website yang akan dikunjungi tanpa harus menghafal deretan angka IP address seperti 199.181.132.250. Dengan menggunakan nama *Domain* maka kita dapat mengakses server 199.181.132.250 dengan mengetikkan [www.abc.com](http://www.abc.com) (Saputro, 2007:50).

*Feedback* atau umpan balik adalah segala informasi baik yang menyangkut output maupun transformasi. *Feedback* diperlukan untuk memperbaiki input maupun transformasi. Input diartikan sebagai pelanggan yang baru membeli suatu produk. Output adalah petugas yang melayani pelanggan melalui suatu proses transaksi, sedangkan transformasi adalah pengolah input dan output dalam hal transaksi tersebut. Arikunto (2008:5).

*Feedback* atau umpan balik adalah respon yang

diberikan oleh penerima pesan kepada pengirim sebagai tanggapan atas informasi yang dikirimkan. Suke (1991:48). Dari klasifikasi dan sudut pandang Arikunto dan Suke tersebut dapat disimpulkan bahwa *feedback* adalah suatu teknik komunikasi dua arah untuk menyelesaikan permasalahan yang mungkin terjadi setelah melakukan suatu transaksi.

E-Padi Corporation dikenal sebagai e-padi.com dengan alamat website resmi [www.e-padi.com](http://www.e-padi.com) dan memiliki badan usaha resmi bernama CV. E-Padi Corporation, didirikan sejak September 2004. E-padi.com adalah perusahaan yang memfokuskan usaha pada bidang *hosting*, mencakup shared *hosting*, nama *Domain*, *dedicated server*, *virtual private server*, *co-location*, *managed server* dan *web development*. E-padi.com terus berinovasi dan memberi solusi dengan berbagai jasa dan produk-produk yang di tawarkan.

Salah satu tugas dari dari perusahaan e-padi.com adalah membuat pelayanan pelanggan yang *user* friendly yaitu dengan membuat layanan *feedback* atas produk maupun jasa yang telah dibeli pelanggan. Pada saat ini layanan *feedback* yang telah dijalankan masih menggunakan sistem panggilan telepon maupun sms. Layanan menggunakan telepon merupakan layanan praktis yang dilakukan oleh pelanggan dan mendapatkan respon yang cepat dari penyedia layanan. Akan tetapi layanan menggunakan telepon maupun sms tidak menyediakan rekap atau record dari *feedback* dari pelanggan maupun perusahaan. Keterlibatan atas pelayanan akan meningkatkan pertumbuhan ekonomi perusahaan dalam suatu daerah maupun negara. Hal ini disampaikan Khairul Amri (2017:2) bahwa pertumbuhan ekonomi merupakan salah satu indikator keberhasilan pembangunan di setiap negara. Selain itu, dampak dari fasilitas yang menunjang kegiatan suatu organisasi dapat meningkatkan kualitas dari organisasi tersebut. Pendapat tersebut juga dikemukakan oleh Lukman Ahmad (2016:1) bahwa pengembangan pemberdayaan dan dukungan organisasi berpengaruh positif terhadap motivasi kerja pegawai.

Tujuan penelitian ini adalah merancang dan membangun suatu sistem informasi *feedback* pelanggan *hosting* berbasis komputer yang sistematis, terstruktur dan terarah pada CV. E-Padi Corporation dan diharapkan manfaat dari penelitian ini dapat mempermudah pengolahan data *feedback* pelanggan *hosting* yang ada di CV. E-Padi Corporation sehingga data yang diinputkan dapat menjadi lebih efektif, cepat dan akurat.

# **2. Metode Penelitian**

Dalam perancangan aplikasi pada penelitian ini penulis menggunakan metode penelitian dengan menggunakan metode *Waterfall*. Metode *Waterfall* adalah metode yang menyarankan sebuah pendekatan yang sistematis dan sekuensial melalui tahapan-tahapan yang ada pada SDLC (*Systems Development Life Cycle*) untuk membangun sebuah perangkat lunak. Metode ini adalah sebuah metode yang tepat untuk membangun sebuah perangkat lunak yang tidak terlalu besar dan sumber daya manusia yang terlibat dalam jumlah yang terbatas.

Tahapan pada metode *Waterfall* diawali oleh tahap analisis kebutuhan yang merupakan tahap awal pembangunan sebuah perangkat lunak. Tahap ini didefinisikan sebagai sebuah tahap yang menghasilkan sebuah kondisi yang diperlukan oleh pengguna untuk menyelesaikan permasalahan ataupun mencapai sebuah tujuan. Tahap ini bertujuan untuk megumpulkan kebutuhankebutuhan pengguna dan kemudian mentransformasikan ke dalam sebuah deskripsi yang jelas dan lengkap.

Tahapan kedua adalah tahap analisis sistem yang bertujuan untuk menjabarkan segala sesuatu yang nantinya akan ditangani oleh perangkat lunak. Tahapan ini adalah tahapan dimana pemodelan merupakan sebuah representasi dari object di dunia nyata. Untuk memahami sifat perangkat lunak yang akan dibangun, analis harus memahami *Domain* informasi, dan tingkah laku yang diperlukan.

Tahap ketiga adalah tahap perancangan perangkat lunak yang merupakan proses multi langkah dan berfokus pada beberapa atribut perangkat lunak yang berbeda yaitu struktur data, arsitektur perangkat lunak, dan detil algoritma. Proses ini menerjemahkan kebutuhan ke dalam sebuah model perangkat lunak yang dapat diperkirakan kualitasnya sebelum dimulainya tahap implementasi.

Tahap implementasi adalah tahap yang mengkonversi apa yang telah dirancang sebelumnya ke dalam sebuah bahasa yang dimengerti komputer. Kemudian komputer akan menjalankan fungsi-fungsi yang telah didefinisikan sehingga mampu memberikan layanan-layanan kepada penggunanya.

Tahap selanjutnya adalah tahap pengujian. Terdapat dua metode pengujian perangkat lunak yang umum digunakan, yaitu metode *black-box* dan *white-box*. Pengujian dengan metode *black-box* merupakan pengujian yang menekankan pada fungsionalitas dari sebuah perangkat lunak tanpa harus mengetahui bagaimana struktur di dalam perangkat lunak tersebut. Sebuah perangkat lunak yang diuji menggunakan metode *black-box* dikatakan berhasil jika fungsi-fungsi yang ada telah memenuhi spesifikasi kebutuhan yang telah dibuat sebelumnya. Sedangkan metode *white-box* menguji struktur internal perangkat lunak dengan melakukan pengujian pada algoritma yang digunakan oleh perangkat lunak.

Tahap akhir dari metode *Waterfall* adalah tahap perawatan. Tahap ini dapat diartikan sebagai tahap penggunaan perangkat lunak yang disertai dengan perawatan dan perbaikan. Perawatan dan perbaikan suatu perangkat lunak diperlukan, termasuk di dalamnya adalah pengembangan, karena dalam prakteknya ketika perangkat lunak tersebut digunakan terkadang masih terdapat kekurangan ataupun penambahan fitur-fitur baru yang dianggap perlu.

Adapun proses pengolahan data yang berjalan pada saat ini dapat dilihat dari penjelasan pada Gambar 1 adalah dimulai dengan *user* melakukan panggilan melalui telepon ke petugas *customer service* e-padi.com, selanjutnya pihak petugas memberi respon pelayanan ke *user* dan selesai.

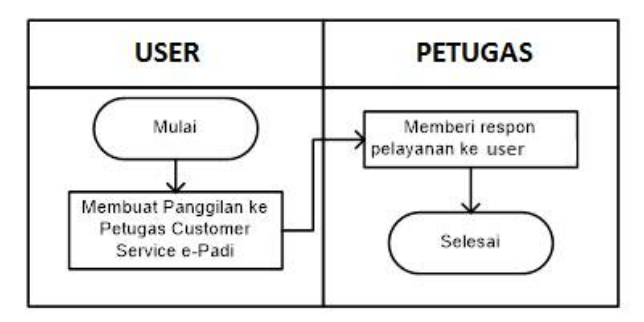

Gambar 1. Flowmap Sistem Berjalan

Adapun proses pengolahan data yang akan diusulkan dapat dilihat dari penjelasan pada Gambar 2 adalah *user* melakukan pembelian produk dan menginput data pribadi, selanjutnya *user* menginput *feedback*, petugas menginput respon diteruskan *user* melihat respon *feedback* dan selesai.

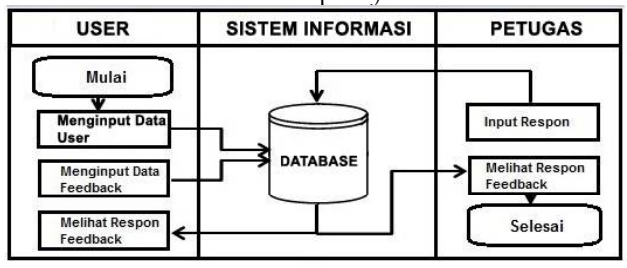

Gambar 2. Flowmap Sistem Usulan

Pada gambar 3 dapat dijelaskan bahwa *user* mempunyai banyak *hosting* dan *Domain*, setiap *hosting* mempunyai *domain*, dan setiap *user* mempunyai banyak *feedback*.

Halaman masuk utama adalah halaman yang dibuka pada awal *user* masuk ke sistem. Pada halaman ini *user* hanya memasukkan *username* dan *password*. Untuk masuk ke sistem *user* hanya menekan tombol *login*. Jika *user* tidak diidentifikasi sistem maka halaman akan kembali ke halaman *login*. Halaman *login* dapat dilihat pada gambar 4.

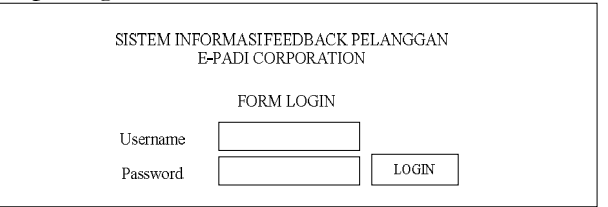

Gambar 4. Tampilan Halaman Login

Setelah *user* diotentifikasi berhasil untuk memasuki sistem maka *user* dihadapkan pada halaman menu seperti yang terlihat pada gambar 5 Struktur menu

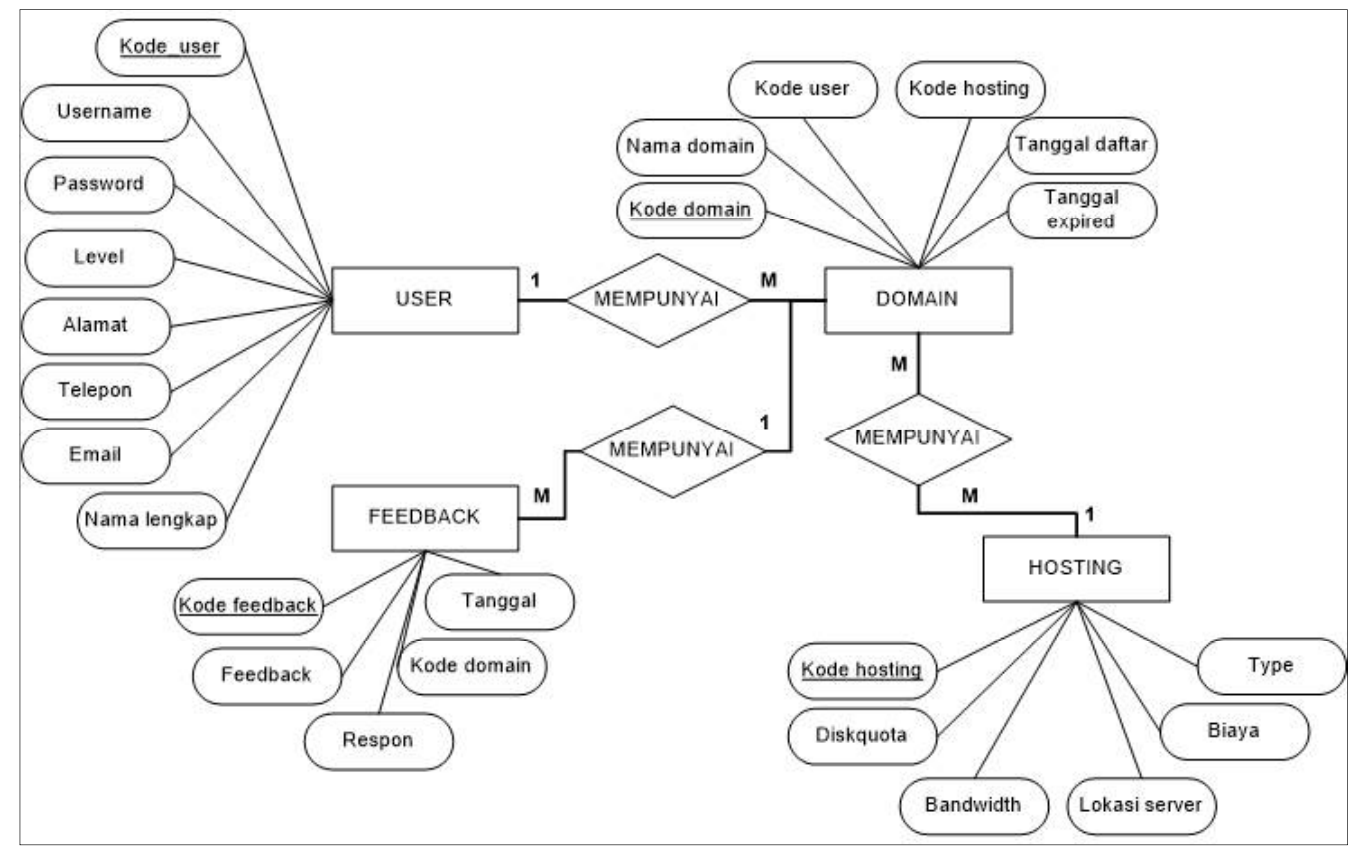

Gambar 3. Entity Relationship Diagram

Suatu *form* dapat diasumsikan sebagai suatu lembaran isian yang bentuknya menyerupai formulir proses pengisian dan manipulasi data akan lebih mudah didalam *form*, sebab tampilan *form* tersebut didesain secara teratur dan interaktif serta menarik agar pengguna akan lebih mudah menjalankannya.

pada sistem informasi *feedback* terdiri atas tombol menu *home*, *user*, *hosting, Domain, feedback,* laporan, dan menu *logout/*keluar. Pada setiap tampilan antarmuka ditampilkan juga informasi *user* yang aktif. Untuk tampilan pertama pada saat *login* adalah daftar *feedback user* yang telah diinputkan sebelumnya.

|                                                           |               | SISTEM INFORMASI FEEDBACK PELANGGAN | <b>E-PADI CORPORATION</b> |                           |                 |         |  |            |  |  |  |
|-----------------------------------------------------------|---------------|-------------------------------------|---------------------------|---------------------------|-----------------|---------|--|------------|--|--|--|
| <b>HOME</b>                                               | <b>USER</b>   | <b>HOSTING</b>                      | <b>DOMAIN</b>             |                           | <b>FEEDBACK</b> | LAPORAN |  | LOGOUT     |  |  |  |
| <b>User Aktif: XXXX</b><br>DAFTAR DATA FEEDBACK PELANGGAN |               |                                     |                           |                           |                 |         |  |            |  |  |  |
|                                                           | Tanggal       | Nama I ser                          | Domain                    | Hosting                   | Feedback        | Respon  |  | Edit/Hapus |  |  |  |
|                                                           | <b>XXXXXX</b> | <b>XXXXXX</b>                       | <b>XXXXXX</b>             | <b>XXXXXX</b>             | XXXXXX          | XXXXXX  |  | Edit/Hapus |  |  |  |
|                                                           | XXXXXX        | <b>XXXXXX</b>                       | <b>XXXXXX</b>             | <b>XXXXXX</b>             | XXXXXX          | XXXXXX  |  | Edit/Hapus |  |  |  |
|                                                           | XXXXXX        | XXXXXX                              | XXXXXX                    | XXXXXX                    | XXXXXX          | XXXXXX  |  | Edit/Hapus |  |  |  |
|                                                           |               |                                     |                           | E-Padi Corporation - 2016 |                 |         |  |            |  |  |  |

Gambar 5. Struktur Menu

Pada halaman petugas, admin menginput data kode petugas, *username*, *password* dan *level*. Pengisian data yang telah diisi disimpan dengan menekan tombol simpan. Hasil yang disimpan akan ditampilkan pada halaman petugas. Untuk melakukan aksi *update* dan hapus maka pada halaman petugas terdapat tombol *edit*/hapus. Pada aksi *update,* data sebelumnya akan ditampilkan pada *form update* dan admin hanya mengantikan data yang ingin diupdate, jika telah selesai maka admin dapat menyimpannya dengan menekan tombol *update*. Hasil yang telah diupdate dapat dilihat pada halaman petugas. Halaman ini dapat dilihat pada gambar 6.

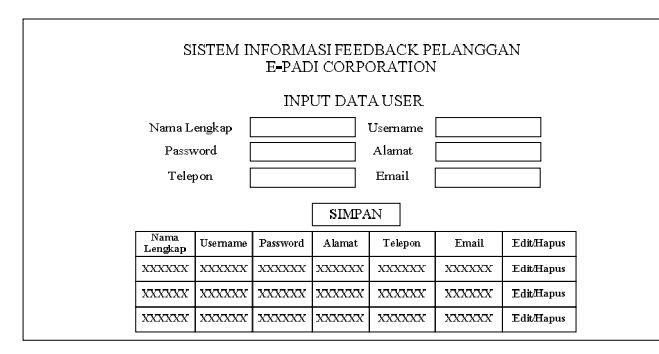

Gambar 6. Tampilan Halaman Input Data Petugas

Pada halaman *user*, petugas dapat melihat data pribadi *user*, nama *user*, alamat, telepon, *user*name, password, dan *edit*/hapus. Untuk melakukan aksi *update* dan hapus maka pada halaman *user* terdapat tombol *edit*/hapus. Pada aksi *update,* data sebelumnya akan ditampilkan pada *form update* dan petugas hanya mengantikan data yang ingin diupdate, jika telah selesai maka petugas dapat menyimpannya dengan menekan tombol *update*. Hasil yang telah diupdate dapat dilihat pada halaman *user*. Halaman ini dapat dilihat pada gambar 7.

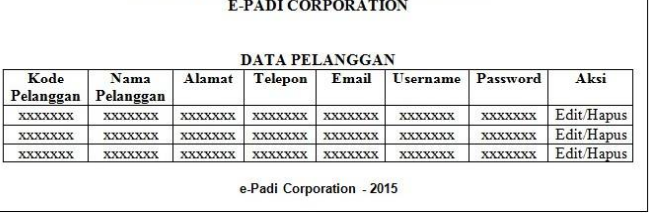

SISTEM INFORMASI FEEDBACK PELANGGAN

Gambar 7. Tampilan Halaman Data *User*

| No             | Kode    | Nama.     | <b>Disk</b> | <b>Bandwidth</b> | <b>DATA HOSTING</b><br>Lokasi | Tipe    | Tel.   | Tel.   | Biava   | Aksi       |
|----------------|---------|-----------|-------------|------------------|-------------------------------|---------|--------|--------|---------|------------|
|                | Hosting | Pelanggan | Quota       |                  | server                        |         | Daftar | Expire |         |            |
| 1              | XXXXXXX | XXXXXX    | XXXXXXX     | XXXXXXX          | XXXXXXX                       | XXXXXXX | XXXXXX | XXXXXX | XXXXXXX | Edit/Hapus |
| $\overline{2}$ | XXXXXXX | XXXXXX    | XXXXXX      | XXXXXXX          | XXXXXXX                       | XXXXXXX | XXXXXX | XXXXXX | XXXXXXX | Edit/Hapus |
| $\overline{3}$ | XXXXXXX | XXXXXX    | XXXXXXX     | XXXXXXX          | XXXXXXX                       | XXXXXXX | XXXXXX | XXXXXX | XXXXXXX | Edit/Hapus |

Gambar 8. Tampilan Halaman Data *Hosting*

Pada halaman *hosting*, petugas dapat melihat data kode *hosting*, nama *user, disk quota*, *bandwidth*, lokasi *server,* tipe, tanggal pendaftaran *hosting*, tanggal *expire hosting* dan biaya. Hasil yang disimpan akan ditampilkan pada halaman *hosting* yang berada disamping halaman *user*. Untuk melakukan aksi *update* dan hapus maka pada halaman *hosting* terdapat tombol *edit*/hapus. Pada aksi *update,* data sebelumnya akan ditampilkan pada *form update* dan petugas hanya mengantikan data yang ingin diupdate, jika telah selesai maka petugas dapat menyimpannya dengan menekan tombol *update*. Hasil yang telah diupdate dapat dilihat pada halaman *hosting*. Halaman ini dapat dilihat pada gambar 8.

Pada halaman *Domain user*, petugas dapat melihat data kode *Domain*, nama *Domain*, nama *user*, tanggal pendaftaran *Domain*, tanggal *expire Domain*, dan biaya. Hasil yang disimpan akan ditampilkan pada halaman *Domain* yang berada disamping halaman *hosting*. Untuk melakukan aksi *update* dan hapus maka pada halaman *Domain* terdapat tombol *edit*/hapus. Pada aksi *update,* data sebelumnya akan ditampilkan pada *form update* dan petugas hanya mengantikan data yang ingin diupdate, jika telah selesai maka petugas dapat menyimpannya dengan menekan tombol *update*. Hasil yang telah diupdate dapat dilihat pada halaman *Domain*. Halaman ini dapat dilihat pada gambar 9.

|                |                |                   |                | <b>E-PADI CORPORATION</b> |                |                       |                |                   |
|----------------|----------------|-------------------|----------------|---------------------------|----------------|-----------------------|----------------|-------------------|
|                |                |                   |                |                           |                |                       |                |                   |
|                |                |                   |                | <b>DATA DOMAIN</b>        |                |                       |                |                   |
| No.            | Kode<br>Domain | Nama<br>Pelanggan | Domain         | <b>Hosting</b>            | Tgl.<br>Daftar | Tgl.<br><b>Expire</b> | <b>Biava</b>   | Aksi              |
|                | XXXXXXX        | <b>XXXXXX</b>     | <b>XXXXXXX</b> | XXXXXXX                   | <b>XXXXXX</b>  | XXXXXX                | XXXXXXX        | Edit Hapus        |
| $\overline{2}$ | XXXXXXX        | XXXXXX            | XXXXXXX        | XXXXXXX                   | XXXXXX         | XXXXXX                | <b>XXXXXXX</b> | Edit Hapus        |
| 3              | XXXXXXX        | XXXXXX            | XXXXXXX        | XXXXXXX                   | XXXXXX         | XXXXXX                | XXXXXXX        | <b>Edit Hapus</b> |

Gambar 9. Tampilan Halaman Data *Domain*

Pada halaman *feedback user*, petugas dapat melihat data tanggal, nama *user*, dan *feedback*. Petugas dapat memberikan respon terhadap *feedback* dengan menekan tombol respon, data yang telah diisi disimpan dengan menekan tombol simpan. Hasil yang disimpan akan ditampilkan pada halaman laporan yang berada disamping halaman *feedback*. Untuk melakukan aksi *update* dan hapus maka pada halaman laporan terdapat tombol *edit*/hapus. Pada aksi *update,* data sebelumnya akan ditampilkan pada *form update* dan petugas hanya mengantikan data yang ingin diupdate, jika telah selesai maka petugas dapat menyimpannya dengan menekan tombol *update*. Hasil yang telah diupdate dapat dilihat pada halaman laporan. Halaman ini dapat dilihat pada gambar 10.

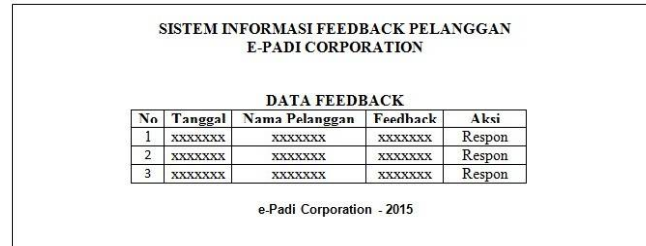

Gambar 10. Tampilan Halaman Data *Feedback*

Pada halaman laporan data *user* seperti terlihat pada Gambar 11 terdapat beberapa informasi yang ditampilkan yaitu kode *user*, nama *user*, alamat, telepon, email, *username*, *password, hosting,* dan *Domain*.

|                |                               |                |                |                | <b>E-PADI CORPORATION</b> |                |              |         |  |  |  |  |  |
|----------------|-------------------------------|----------------|----------------|----------------|---------------------------|----------------|--------------|---------|--|--|--|--|--|
|                |                               |                |                |                |                           |                |              |         |  |  |  |  |  |
|                | <b>LAPORAN DATA PELANGGAN</b> |                |                |                |                           |                |              |         |  |  |  |  |  |
| No             | Nama                          | Alamat         | Email          | Telepon        | <b>Username</b>           | Password       | Domain       | Hosting |  |  |  |  |  |
|                | <b>XXXXXXX</b>                | <b>XXXXXXX</b> | <b>XXXXXXX</b> | <b>XXXXXXX</b> | <b>XXXXXXX</b>            | <b>XXXXXXX</b> | <b>XXXXX</b> | XXXXX   |  |  |  |  |  |
|                | <b>XXXXXXX</b>                | XXXXXXX        | XXXXXXX        | XXXXXXX        | <b>XXXXXXX</b>            | XXXXXXX        | <b>XXXXX</b> | XXXXX   |  |  |  |  |  |
| $\mathfrak{p}$ |                               |                |                |                |                           |                |              |         |  |  |  |  |  |

Gambar 11. Tampilan Laporan Data *User*

Pada halaman laporan data *feedback user* seperti terlihat pada Gambar 12 terdapat beberapa informasi yang ditampilkan yaitu tanggal, nama *user*,

*Domain*, *hosting*, *feedback*, dan respon.

|               |                              |                | <b>E-PADI CORPORATION</b> |                |          |                |  |  |  |  |  |  |  |
|---------------|------------------------------|----------------|---------------------------|----------------|----------|----------------|--|--|--|--|--|--|--|
|               | <b>LAPORAN DATA FEEDBACK</b> |                |                           |                |          |                |  |  |  |  |  |  |  |
| No            | Tanggal                      | Nama           | Domain                    | Hosting        | Feedback | Respond        |  |  |  |  |  |  |  |
|               | <b>XXXXXXX</b>               | <b>XXXXXXX</b> | XXXXXXX                   | XXXXXXX        | XXXXXXX  | <b>XXXXXXX</b> |  |  |  |  |  |  |  |
|               | <b>XXXXXXX</b>               | XXXXXXX        | XXXXXXX                   | <b>XXXXXXX</b> | XXXXXXX  | XXXXXXX        |  |  |  |  |  |  |  |
| $\mathcal{P}$ |                              |                |                           |                |          |                |  |  |  |  |  |  |  |

Gambar 12. Tampilan Laporan Data *Feedback*

# **3. Hasil dan Pembahasan**

Halaman ini adalah halaman form login yang terlihat pada Gambar 13 adalah *form* yang berfungsi sebagai tempat otentifikasi *user*. Pada *form* ini terdapat 2 input yaitu *username* dan *password*. Penggunaan *form* ini adalah *user* memasukkan *username* dan *password* setelah itu klik tombol *login*. Jika data *user* tidak diotentifikasi maka halaman *form* akan kembali ke *form* login. Jika data *user* benar maka akan langsung masuk ke *form input data*.

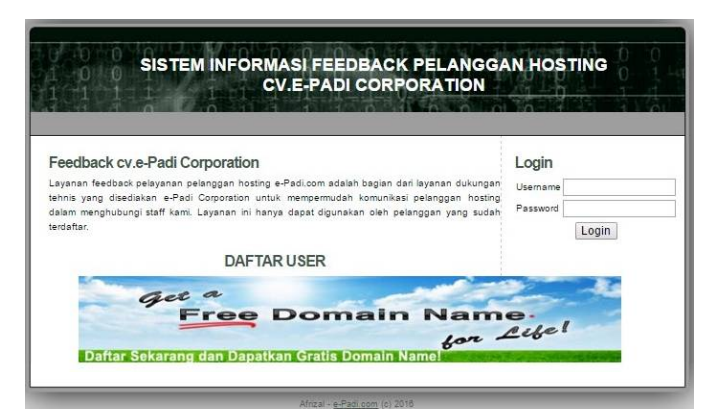

Gambar 13. Halaman *form login*

Halaman *form* registrasi pelanggan yang terlihat pada Gambar 13 berfungsi sebagai *form* input data pelanggan *hosting*. *Form* tersebut mempunyai beberapa input diantaranya nama lengkap, *username*, *password*, alamat, telepon, *email,* paket *hosting* dan *Domain*. Penggunaan *form* ini diawali dengan memasukkan data input pada *textfield* yang sesuai dengan nama entitinya dan dilanjutkan dengan mengklik tombol daftar.

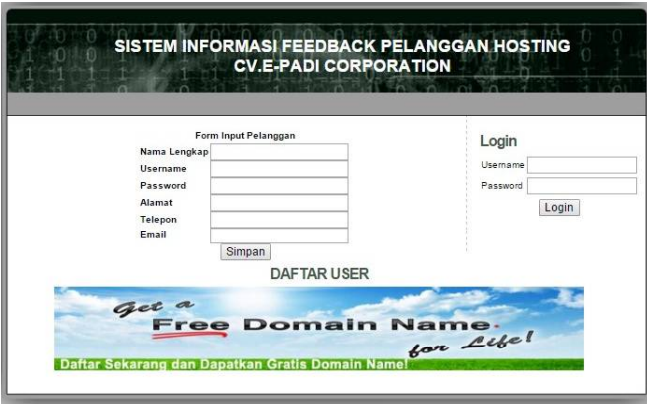

Gambar 14. Halaman *form* data pelanggan

Pelanggan dapat masuk ke halaman pelanggan dengan menggunakan *username* dan *password* yang telah didaftar. Jika sukses diotentfikasi sistem maka pelanggan/*user* dilanjutkan pada halaman *my profil*, pada halaman tersebut terlihat biodata yang telah di isi sebelum di *form* data pelanggan. Pada halam tersebut diinformasikan nama lengkap, *username*, *password*, *level*, alamat, telepon, *email* dan menu lihat rincian order dan tambah order baru serta diakhiri dengan *edit*, seperti yang terlihat pada Gambar 15.

|     |                  |                |          |              |                 | <b>CV.E-PADI CORPORATION</b> |             |                         |               |      |
|-----|------------------|----------------|----------|--------------|-----------------|------------------------------|-------------|-------------------------|---------------|------|
|     | <b>My Profil</b> | <b>KELUAR</b>  |          |              |                 |                              |             |                         |               |      |
| No. | Nama<br>Lengkap  | <b>Usemame</b> | Password | <b>Level</b> | Alamat          | Telepon                      | Fmail       | <b>Ringian</b><br>Order | Order<br>Baru | Edit |
|     | zal              | zal            | $ z_2 $  | PELANGGAN    | alamat<br>rumah | 0123456456                   | zai@zal.com | View                    | Tambah        | Edit |

Gambar 15. Halaman my profil

Data pelanggan yang telah diinputkan dapat pula di *edit* dengan mengakses menu *edit* yang terdapat diakhir baris profil, lihat Gambar 15 Hasil pengaksesan menu *edit* adalah *form update* data pelanggan seperti yang terlihat pada Gambar 16.

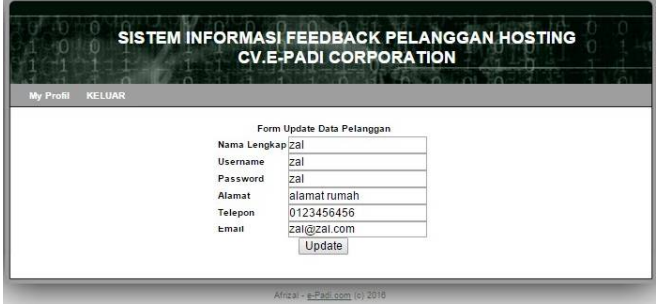

Gambar 16. Halaman *form update* data pelanggan

Halaman *form* daftar order yang terlihat pada Gambar 17 berfungsi sebagai *form input data order*. *Form* tersebut

mempunyai dua *input* yaitu nama *Domain* dan tipe *hosting*. Penggunaan *form* ini diawali dengan memasukkan data input pada *textfield* yang sesuai dengan nama entitinya dan dilanjutkan dengan mengklik tombol simpan. Jika data tersebut tersimpan maka semua data yang diinputkan akan ditampilkan pada tabel daftar dibawah *form input*. Pada tabel daftar data yang telah diinputkan dan terdapat 2 ikon proses, diantaranya adalah ikon link edit dan ikon *link* hapus. Ikon-ikon tersebut mewakili proses untuk tiap datanya. Sedangkan *form update* data *order* dapat dilihat pada Gambar 17.

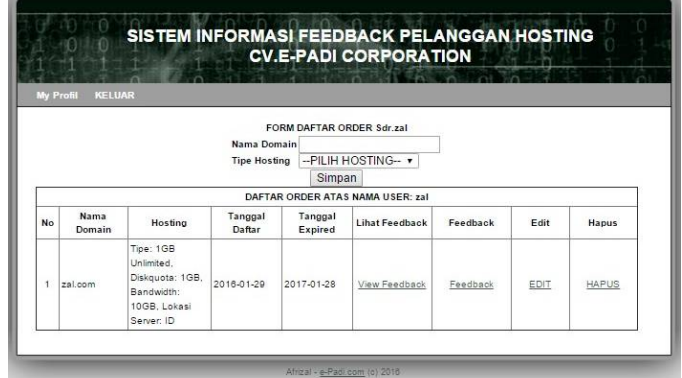

Gambar 17. Halaman daftar *order*

|                | <b>KELUAR</b><br><b>My Profil</b> |                                                                                       |                           |                                                            | SISTEM INFORMASI FEEDBACK PELANGGAN HOSTING<br><b>CV.E-PADI CORPORATION</b> |          |      |              |
|----------------|-----------------------------------|---------------------------------------------------------------------------------------|---------------------------|------------------------------------------------------------|-----------------------------------------------------------------------------|----------|------|--------------|
|                |                                   |                                                                                       | <b>Tipe Hosting</b>       | FORM UPDATE ORDER Sdr.zal<br>Nama Domain Zal.com<br>Update | 1GB Unlimited v                                                             |          |      |              |
|                |                                   |                                                                                       |                           |                                                            | DAFTAR ORDER ATAS NAMA USER: zal                                            |          |      |              |
| N <sub>0</sub> | Nama<br>uomain                    | Hosting                                                                               | Tanggal<br><b>L</b> attar | Tanggal<br><b>EXDIFED</b>                                  | <b>Lihat Feedback</b>                                                       | Feedback | Fdit | Hapus        |
|                | zal.com                           | Tipe: 1GB<br>Unlimited.<br>Diskguota: 1GB.<br>Bandwidth:<br>10GB Lokasi<br>Server: ID | 2016-01-29                | 2017-01-28                                                 | View Feedback                                                               | Feedback | EDIT | <b>HAPUS</b> |

Gambar 18. Halaman *update* data *order*

Halaman *form feedback* seperti yang terlihat pada Gambar 19 *Form* tersebut mempunyai input yaitu *feedback*. Penggunaan *form* ini diawali dengan memasukkan *data input* pada *textfield* yang sesuai dengan nama entitinya dan dilanjutkan dengan mengklik tombol simpan. Jika data tersebut tersimpan maka semua data yang diinputkan akan ditampilkan pada tabel daftar dibawah *form input*.

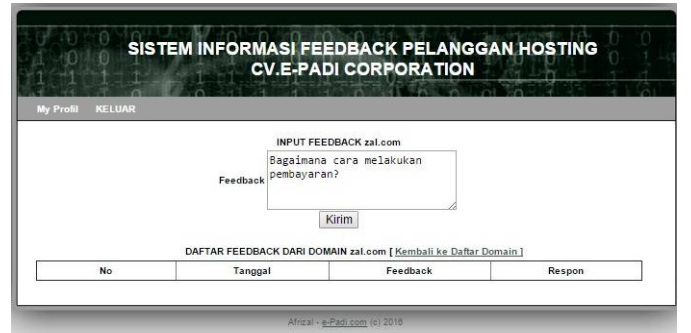

Gambar 19. Halaman *form input feedback*

Dari sisi admin/ petugas maka daftar *feedback* yang memerlukan respon akan diperlihatkan halaman seperti pada Gambar 19 dengan informasi tanggal, nama *Domain*, *feedback* dan link menu form respon *feedback*.

|                |                       |                    | SISTEM INFORMASI FEEDBACK PELANGGAN HOSTING<br><b>CV.E-PADI CORPORATION</b> |               |                                |
|----------------|-----------------------|--------------------|-----------------------------------------------------------------------------|---------------|--------------------------------|
| <b>HOSTING</b> | <b>USER</b>           | <b>NEED RESPON</b> | <b>LAPORAN PELANGGAN</b><br><b>DAFTAR FEEDBACK</b>                          | <b>KELUAR</b> |                                |
| No             |                       | Domain             | DAFTAR KEPERLUAN RESPON FEEDBACK<br>Feedback                                |               |                                |
|                | Tanggal<br>2016-02-01 | zal.com            | Bagaimana cara melakukan                                                    | Respon        | Form Respon<br>RESPON FEEDBACK |
|                |                       |                    | pembayaran?                                                                 |               |                                |

Gambar 20. Halaman daftar keperluan respon

Hasil pengaksesan menu respon *feedback* akan terlihat seperti pada Gambar 20. Pada halaman tersbeut terlihat informasi *feedback* dari *Domain* tertentu dan dengan *text area* untuk mengisi respon dari *feedback* diatasnya.

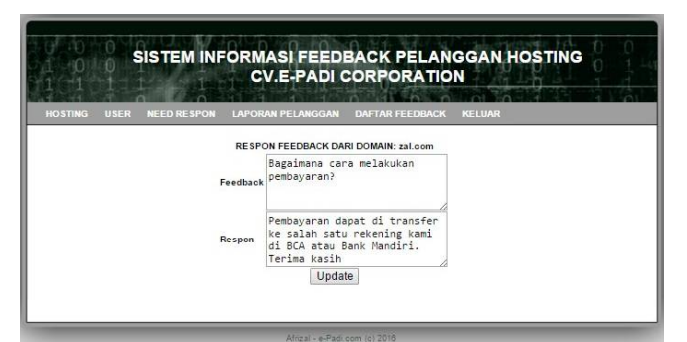

Gambar 21. Halaman *form* respon

Sedangkan hasil pengisian respon akan ditampilkan pada halaman daftar *feedback hosting*, seperti yang terlihat pada Gambar 21 dengan informasi yang ditampilkan adalah tanggal, *Domain*, *feedback* dan responnya.

|                                                                          |             |                                                | <b>CV.E-PADI CORPORATION</b>            |                                                                                                    |  |  |  |  |  |  |
|--------------------------------------------------------------------------|-------------|------------------------------------------------|-----------------------------------------|----------------------------------------------------------------------------------------------------|--|--|--|--|--|--|
| <b>HOSTING</b>                                                           | <b>USER</b> | <b>LAPORAN PELANGGAN</b><br><b>NEED RESPON</b> | <b>DAFTAR FEEDBACK</b>                  | <b>KELUAR</b>                                                                                            |  |  |  |  |  |  |
| DAFTAR FEEDBACK HOSTING<br>Feedback<br>Tanggal<br>Respon<br>No<br>Domain |             |                                                |                                         |                                                                                                    |  |  |  |  |  |  |
|                                                                          | 2016-01-31  | nama.com                                       | coba bertanya disini                    | silahkan langsung saja pd<br>pertanyaan.                                                                 |  |  |  |  |  |  |
|                                                                          | 2016-02-01  | zal.com                                        | Dagaimana cara melakukan<br>pembayaran? | Pembayaran dapat di transfer<br>ke salah satu rekening kami di<br>BCA atau Bank Mandiri, Terima<br>kasih |  |  |  |  |  |  |

Gambar 22. Halaman daftar *feedback* yang telah direspon

Halaman *form* daftar *hosting* yang terlihat pada Gambar 22 berfungsi sebagai *form input* data *hosting*. *Form* tersebut mempunyai beberapa input yaitu *disk quota*, *bandwidth*, lokasi *server*, biaya dan tipenya. Penggunaan *form* ini diawali dengan memasukkan data input pada *textfield* yang sesuai dengan nama entitinya dan dilanjutkan dengan mengklik tombol simpan. Jika data tersebut tersimpan maka semua data yang diinputkan akan ditampilkan pada tabel daftar dibawah *form input*. Pada tabel daftar data yang telah diinputkan dan terdapat 2 ikon proses, diantaranya adalah ikon *link edit* dan ikon *link* hapus. Ikon-ikon tersebut mewakili proses untuk tiap datanya. Sedangkan *form update* dapat dilihat pada Gambar 23.

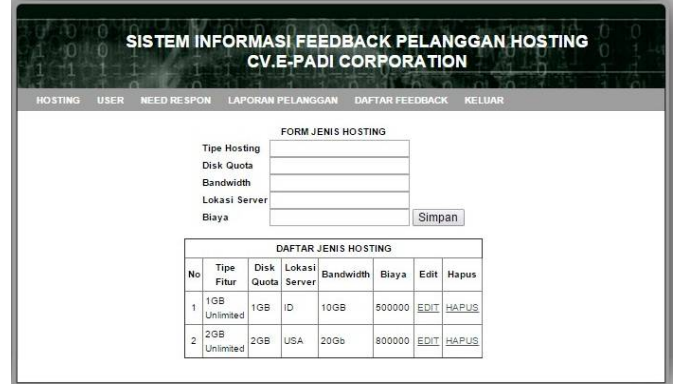

Gambar 23. Halaman daftar *hosting*

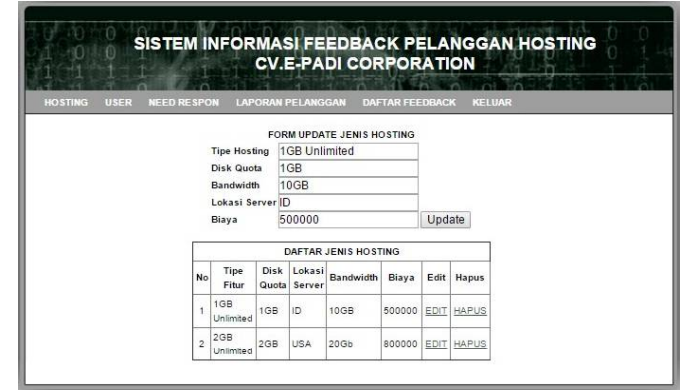

Gambar 24. Halaman *update hosting*

Halaman laporan data pelanggan keseluruhan yang

terlihat pada Gambar 24 dengan informasi yang **5. Daftar Pustaka** ditampilkan adalah nama lengkap, alamat, telepon, *email*, nama *Domain*, *hosting*, tanggal daftar dan tanggal *expired*.

|                      |                                 |                                                       |                                                   | <b>LAPORAN DATA PELANGGAN</b> |                                                 |                                                                                                    |                       |                            |
|----------------------|---------------------------------|-------------------------------------------------------|---------------------------------------------------|-------------------------------|-------------------------------------------------|----------------------------------------------------------------------------------------------------|-----------------------|----------------------------|
| No                   | Nama Lengkap                    | Alarmat                                               | Telepon                                           | <b>FMAX</b>                   | Nama Domain                                     | Hosting                                                                                                    | Tanggal Daftar        | Tanggal Expired            |
| ł                    | $z$ al                          | atomat curvatu                                        | 8123455456                                        | zoldizal.com                  | zat cam.                                        | Tipe: 108 Unimited.<br>Diskouota: 10B Unitrolted.<br>Bandurdh, 16B Unlimited.<br>Lakzo Struer 158<br>Untmmed  | 2016-01-29            | 2017-01-28                 |
| $\bar{z}$            | user 1                          | alamat user 1                                         | 0812121212                                        | uper1@user.com                | uter1 com                                       | Tipe: 168 Universed.<br>Distructs: 16R Unimited<br>Renderedth 198 Unimated.<br>Later Second 1700<br>Unimbed   | 2016-01-31            | 2017-01-30                 |
| x.                   | user <sub>2</sub>               | alamatuse 2.                                          | <b>BRAKARS</b>                                    | user2@user.com                | user2 net                                       | Tipe: 2088 Unlimited.<br>Distinctive 268 Enterprises<br>Randurdh, 268 Unimarci<br>Lakes Struet 2GB<br>Unimbre | 2016-01-31            | 2017-01-30                 |
| $\ddot{\phantom{1}}$ | user 3                          | alamatuser 3                                          | <b>STATE OF STATE</b><br>87987807<br>- 1209 - 120 | userä@user.com                | ---<br>user3.ccc<br>80 N.U                      | Tipe: 168 Unimped<br>Diskouch: 168 Unimited<br>Bandvidth 108 Unlimited.<br>Lakes Strong true<br>Unterche      | 2010/01/31            | 2017-01-30<br>2002/02/02   |
| s.                   | <b>NOONY</b><br>nama's<br>7.759 | <b>CONTRACTOR</b><br>alamat nama<br><b>STATISTICS</b> | 234557800<br>969 BK 99                            | globi@fghpk.com               | <b>Hotel</b> engine<br>nama com<br>42 A 2 A 2 A | Fipe: 1GB Unlimited.<br>Diskousta: 168 Unimited<br>Randuidh 198 Unimited<br>Lakes Stryer, 108<br>Listmand     | 2016-01-31<br>83080 V | 2017-01-30<br>56 E 20 E 20 |

Gambar 25. Laporan keseluruhan data pelanggan

## **4. Kesimpulan dan Saran**

Berdasarkan hasil dan pembahasan maka kesimpulan yang didapatkan adalah sebagai berikut:

- a. Sistem informasi *feedback* pelanggan yang dihasilkan dapat mengolah data *Domain* dan *hosting* pelanggan khususnya pada lingkungan perusahaan CV. E-Padi Corporation dengan hasil berupa *form data user*, *Domain*, *hosting* dan *feedback*. Laporan yang dihasilkan adalah data *feedback* pelanggan dan data pelanggan secara keseluruhan.
- b. Sistem informasi *feedback* pelanggan pada perusahaan CV. E-Padi Corporation telah dapat menyajikan informasi data *feedback* pelanggan dan data pelanggan secara keseluruhan berbasiskan *web* dengan pemrograman PHP dan *database* mySQL.

Adapun saran dari hasil penelitian ini adalah rancangan sistem informasi ini masih banyak kekurangan baik bagi penulis maupun pihak CV. E-Padi Corporation. Oleh karenanya, maka penulis memberikan peran-peran untuk perbaikan, kedepan diharapkan partisipasi dari pihak perusahaan CV. E-Padi Corporation di Banda Aceh untuk memelihara dan memperbaharui sistem informasi *website* ini dan ketepatan dalam proses pengisian data perlu diperhatikan agar tidak terjadi kesalahan dalam proses pengisian data karena dapat berakibat fatal dalam proses pengolahan informasi yang akan disampaikan.

Amri, K., 2017. Analisis Pertumbuhan Ekonomi dan Ketimpangan Pendapatan: Data Panel 8 Provinsi di Sumatera. Jurnal EMT KITA, 1(1).

Ahmad, L., 2016. Pengaruh Pemberdayaan dan Dukungan Organisasi Terhadap Motivasi Kerja Pegawai Kantor Camat di Kota Banda Aceh. Jemensri (Jurnal Ekonomi Manajemen dan Sekretari), 1(1), pp.42-54.

Murdick, R.G., 2005. Pengantar Teknologi dan Informasi. Semarang, Salemba Infotek.

Ramadhan, A., 2000. Cara Mudah Merancang Aplikasi Sistem Informasi Stok Barang Menggunakan MySql. Jakarta, Gramedia.

Sadiman, 2009. Teknologi Informasi dan Komunikasi, Jakarta: Erlangga.

Saputro, H.W., 2007. Pengertian Website, Web Hosting dan Domain Name. Jakarta, Elex Media Komputindo.

Silverius, S., 1991. Evaluasi Hasil Belajar dan Umpan Balik. Jakarta: Grasindo.